Extrait du DADU Lenny Consultant informatique & télé-intervention.

http://www.ledadu.com

## **(Installation Manuelle)**

- Productions - Applications - AviPreview VB 1.0.5a -

Date de mise en ligne : jeudi 8 septembre 2005

**Copyright © DADU Lenny Consultant informatique & télé-intervention.**

**Tous droits réservés**

- Il faut le **Framework .net de Microsoft Download Here**
- Télécharger AviPreviewCv0.85Beta.zip chez **http://www.funkster.org** dans **Software** puis **AviPreview**.

Lien direct : **AviPreviewCv0.85Beta.zip**

Þ **Puis** :

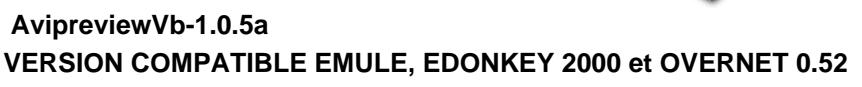

٠ Dézipper et Copier **AvipPreviewC.exe** & **AviPreviewVb.exe et Microsoft.VisualBasic.Compatibility.dll** dans le répertoire **TEMP** de **emule**,**Edonkey**,**Overnet**.

ATTENTION EDONKEY 2000 et OVERNET 0.52

- Þ ne **pas oublier** de changer les **options** d'edonkey et overnet : **option - avanced - old style part file cochée !!**
- ۶ Il faut **recommencer** le téléchargement du fichier du DEBUT pour que cette **option soit validée**...
- Il ne reste plus qu'à lancer AvipreviewVB.exe :)

Désolé pour le .NET....

**AvipreviewVb-1.0.5a**

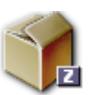

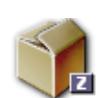